# KETCindy**の紹介**

— **点や直線を動かしてみよう** —

**1**. **直線をはさむ** 2 **点**

**1**. **1** 2 **点** P,Q **は対称**

直線をはさむ 2 点を見てみよう。

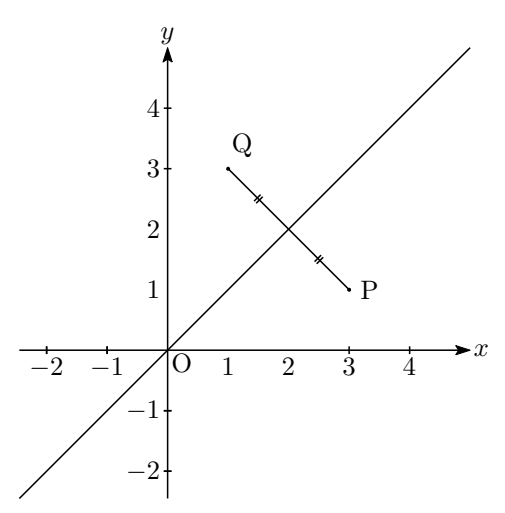

下の QR コードからリンクへ飛んでみて。 点 P をつまんで動かすと,点 Q も動くよ。

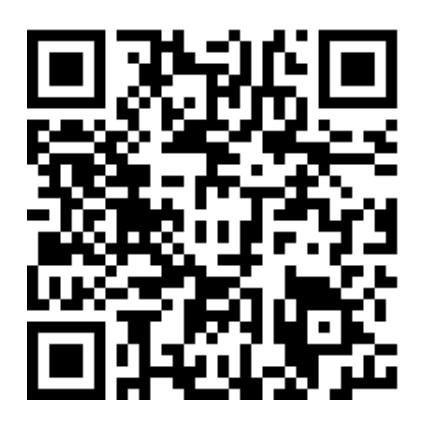

https://kubo-yuge.github.io/class2019/ taisyoidou1/taisyoidou1json.html

**1**. **2 別の直線でも** 直線をはさむ 2 点を見てみよう。

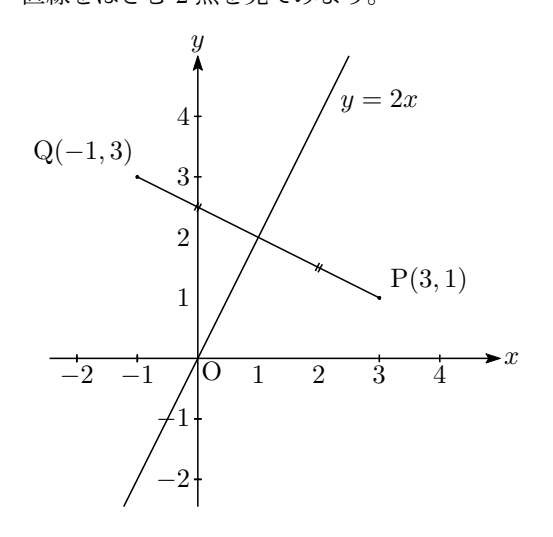

下の QR コードからリンクへ飛んでみて。 点 P をつまんで動かすと,点 Q も動くよ。

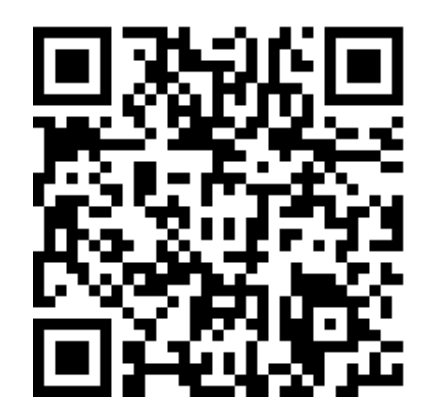

https://kubo-yuge.github.io/class2019/ taisyoidou2/taisyoidou2json.html

#### **1**. **3 点の座標を分数で**

直線をはさむ 2 点の座標に注目!!

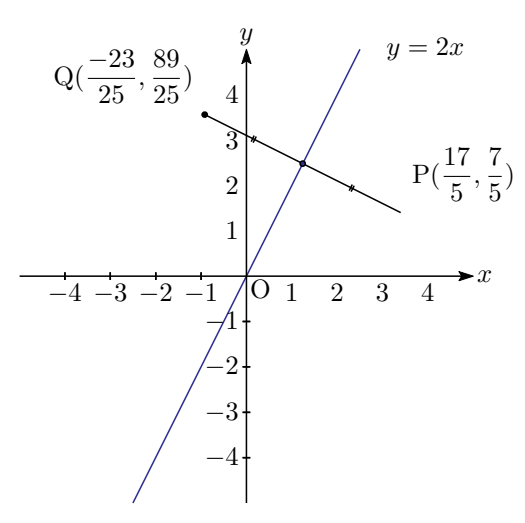

下の QR コードからリンクへ飛んでみて。 点 P をつまんで動かすと、点 Q も動くよ。

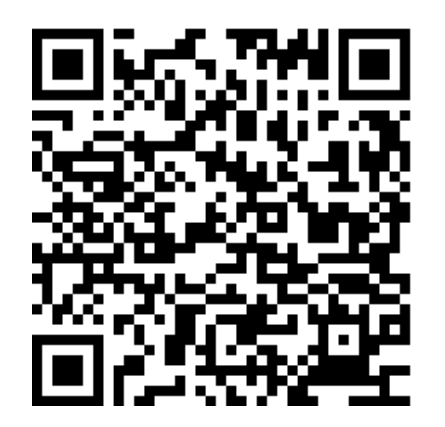

https://kubo-yuge.github.io/class2019/ taisyoidou2frac3/taisyoidou2\_frac3json. html

# **1**. **4 直線の傾きを変えてみよう**

白い枠の中の *m* = のあとに,整数や分数を入れる と,直線の傾きが変わるよ。負の数でもいけるよ。 1*, −*1*,* 2*/*3*, −*3*/*2 などでお願いします。

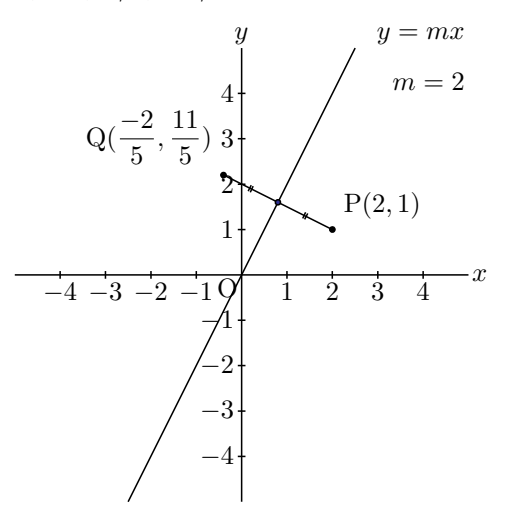

下の QR コードからリンクへ飛んでみて。 点 P をつまんで動かすと,点 Q も動くよ。

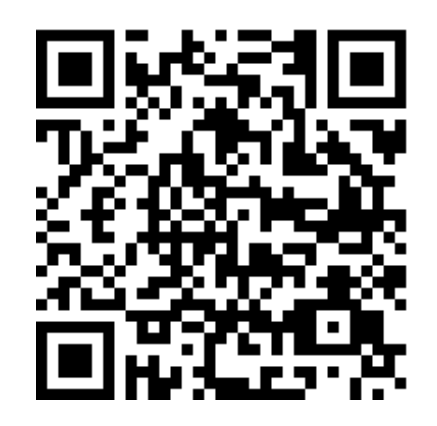

https://kubo-yuge.github.io/class2019/ reflection/reflectionjson.html

## **2**. **どきどきハート**

## **3**. **かみりん?**

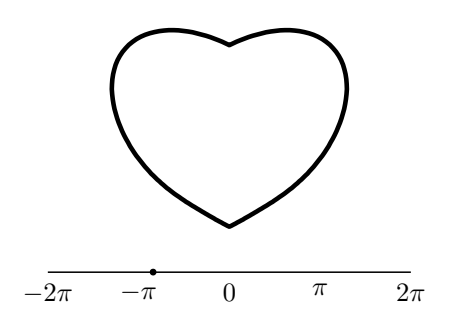

下の QR コードからリンクへ飛んでみて。

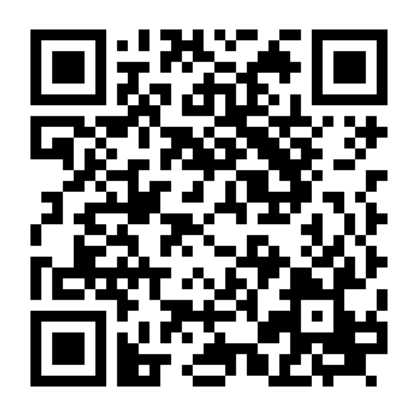

https://kubo-yuge.github.io/Heart/ Heart-copy220503json.html

スライダの点を動かすと,ハートがドキドキします。 赤い点を動かすと,かみりん? の絵が変形します。

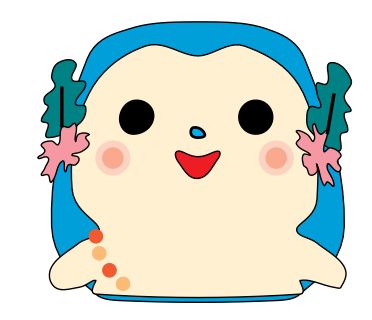

下の QR コードからリンクへ飛んでみて。

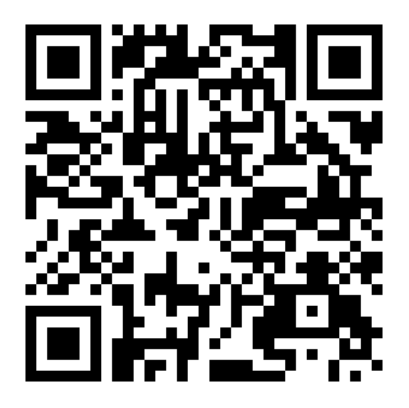

https://kubo-yuge.github.io/kamirin22/ kamirinOspSample201003json.html